# **percs Documentation**

*Release 1.0.0*

**Chris Nilsson**

**Aug 03, 2018**

## Contents

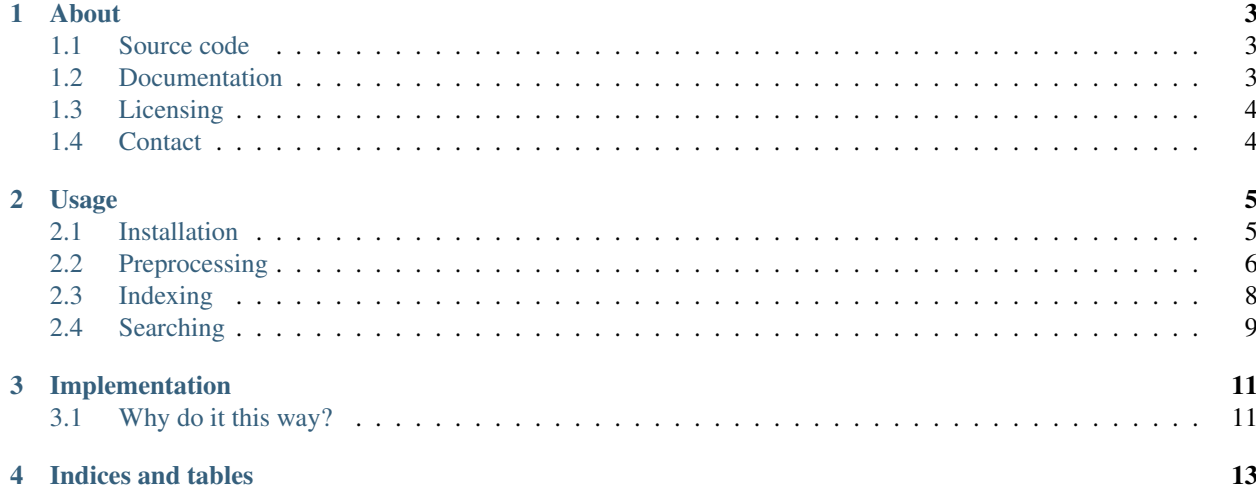

Contents:

#### About

<span id="page-6-0"></span>This is the code & project documentation for the [percs website.](http://percs.otherchirps.net)

Percs was initially created to provide a basic, searchable index of the [NSW Pecuniary interest documents.](http://www.parliament.nsw.gov.au/prod/la/latabdoc.nsf/062281a7012b5820ca257020000a3058/d8ec3278d94e2783ca257d71001a8111?OpenDocument) These files are uploaded as large PDFs, containing scanned images of Minister's submissions. Nearly 100 submissions, dumped into big, unsearchable, opaque files.

One [OpenAustralia](http://www.openaustralia.org.au) [pub meetup,](http://www.meetup.com/OpenAustralia-Foundation) Luke Bacon kicked off the effort by processing & splitting the files into [individual](http://equivalentideas.com/journal/nsw-pecuniary-interest-disclosures/) [per-minister submissions.](http://equivalentideas.com/journal/nsw-pecuniary-interest-disclosures/)

Chris Nilsson ran these files through an OCR, indexed the found text, and wrapped this percs site around the result.

The aim is to digitise  $\&$  index previous, and ongoing years as needed.

Why? These folks are in charge of a good chunk of our money. Having their pecuniary interest declarations more accessible can only help keep things transparent and fair.

Of course, the process isn't perfect. Many documents are handwritten, and difficult enough for humans to read, letalone the OCR.

But, it's a start.

#### <span id="page-6-1"></span>**1.1 Source code**

You can get the source code from: <https://github.com/otherchirps/percs>

### <span id="page-6-2"></span>**1.2 Documentation**

Usage instructions, etc, can be found here: <http://percs.readthedocs.org/>

## <span id="page-7-0"></span>**1.3 Licensing**

The site itself, and its custom libraries are available at no charge, and licensed under the [Mozilla Public License 2.0.](https://www.mozilla.org/MPL/2.0/) The third party libraries (which actually do the cool stuff) have their own licenses.

PDFs sourced from the [NSW State Government,](http://www.parliament.nsw.gov.au/) and are Copyright © State of New South Wales (NSW Parliament). To the best of my knowledge, I'm complying with [their terms of use.](http://www.parliament.nsw.gov.au/prod/web/common.nsf/key/SiteLegalNotice)

## <span id="page-7-1"></span>**1.4 Contact**

Site-specific suggestions and problems should go to the [issue tracker.](https://github.com/otherchirps/percs/issues)

Any other queries, you can reach me [via email.](mailto:christopher@otherchirps.net)

### Usage

<span id="page-8-0"></span>To search the content, first we need to:

- 1. Prepare the PDF files (OCR, split into per-person files), then
- 2. Add the text content to a search index.

These can be resource-consuming operations for little webservers, so in this *[Implementation](#page-14-0)*, we perform these steps offline. That is, on your local workstation or wherever. Just not on the server.

It's feasible that the indexing could be performed by the server, as that's not too taxing, given percs doesn't do anything too fancy with the content (just using the [Whoosh stemming analyzer\)](http://whoosh.readthedocs.org/en/latest/stemming.html). But as the volume of updates is minimal, it was quicker to get going with the server treating the index as static.

Also be aware that the tools included here are still fairly task-specific. In that they didn't start life as generalised tools. They've been coaxed along that path towards generalisation a bit, but they still leak their heritage in places.

### <span id="page-8-1"></span>**2.1 Installation**

#### **2.1.1 Percslib**

This is the main support library that coordinates all the pdf manipulation, indexing and search facilities.

It's found in the /percslib subdirectory.

The OCR library has a bunch of dependencies. On Ubuntu 14.10, I installed these packages to get things rolling:

```
sudo apt-get install libpython-dev zlibc zliblg zliblg-dev libtk8.6 libjpeg-dev
˓→libopenjpeg-dev libfreetype6-dev libwebp-dev libwebpmux1 liblcms2-2 liblcms2-dev
˓→liblcms2-utils libtiff5-dev tesseract-ocr ghostscript imagemagick libpoppler-dev
˓→libpoppler-cil-dev python-poppler
```
Unpack the [repository.](https://github.com/otherchirps/percs) Use a [virtualenv](https://virtualenv.pypa.io/en/latest/) if you like (probably a good idea). Then, in the percslib subdirectory, run:

python setup.py install

#### **2.1.2 Website**

This is a [web2py](https://web2py.com) application. So you'll need to [install web2py](http://web2py.com/books/default/chapter/29/13/deployment-recipes) separately before the code in /website will work. Once you've installed web2py somewhere, link / copy the percs website contents to:

[web2py install location]/applications/percs

Alternatively, it's should be fairly trivial to add a website in whichever framework you prefer, as long as it can call the percslib code (either by importing it as a python module, or calling the commandline scripts).

Why did I go for web2py? I *like* web2py.

#### **Collections**

The PDF files we provide are kept on the filesystem, under:

[web2py instance]/applications/percs/static/collections/[COLLECTION NAME]/

Where COLLECTION NAME matches the collection the files were indexed under (more on that in *[Indexing](#page-11-0)*). The filenames must also match those they were added to the index with. Otherwise, the search result hit links won't work.

Note: These naming requirements are only an implementation detail of the current website. In keeping with the notes in *[Implementation](#page-14-0)*, this is an attempt at avoiding the need for more infrastructure.

Each collection directory can contain a README file, with a description to display on the collection's page. The contents of this README should be in [MARKMIN](http://web2py.com/books/default/chapter/29/05/the-views#MARKMIN) format.

### <span id="page-9-0"></span>**2.2 Preprocessing**

Percs included two main PDF preprocessing functions:

- 1. Adding a text layer via OCR. This relies on the fantastic [PyPDFOCR](https://pypi.python.org/pypi/pypdfocr) library.
- 2. Splitting subsets of pages into separate PDF files. This relies on the [PyPDF2](https://pypi.python.org/pypi/PyPDF2) library, which is a dependency of [PyPDFOCR](https://pypi.python.org/pypi/pypdfocr) anyway.

#### **2.2.1 Adding an OCR text layer**

Percs provides a commandline script to do this, but it delegates the work entirely to [PyPDFOCR.](https://pypi.python.org/pypi/pypdfocr)

```
$ percs-pdf-ocr -h
usage: percs-pdf-ocr [-h] [-d] [-v] [-m] [-l LANG] [--skip-preprocess]
                     [-w WATCH_DIR] [-f] [-c CONFIGFILE] [-e] [-n]
                     [pdf_filename]
Convert scanned PDFs into their OCR equivalent. Depends on GhostScript and
Tesseract-OCR being installed.
```
(continues on next page)

(continued from previous page)

```
positional arguments:
 pdf_filename Scanned pdf file to OCR
optional arguments:
 -h, --help show this help message and exit
 -d, --debug Turn on debugging<br>-v, --verbose Turn on verbose me
                     Turn on verbose mode
 -m, --mail Send email after conversion
 -1 LANG, --lang LANG Language(default eng)
  --skip-preprocess Skip preprocessing (saves time) if your pdf is in good
                      shape already
 -w WATCH_DIR, --watch WATCH_DIR
                      Watch given directory and run ocr automatically until
                      terminated
Filing optinos:
 -f, --file Enable filing of converted PDFs
 -c CONFIGFILE, --config CONFIGFILE
                      Configuration file for defaults and PDF filing
 -e, --evernote Enable filing to Evernote
  -n Use filename to match if contents did not match
                      anything, before filing to default folder
PyPDFOCR version 0.8.2 (Copyright 2013 Virantha Ekanayake)
```
As you can see, it's simple a thin-wrapper for PyPDFOCR's commandline script.

An example of using this:

\$ percs-pdf-ocr 2014-06-30\_O-Farrell\_Barry\_pecuniary-interests.pdf

This will create a new file, with an " ocr" suffix added to the filename.

PyPDFOCR has a tonne of other features (monitoring a directory for new files, automatically filing the input & output files after processing – based on text found during OCR'ing, sending notification emails. . . ). It's pretty handy.

#### **2.2.2 Splitting PDF Files**

One main problem with the OCR is that in our current target files, they contain around 100 member submissions. Many of these submissions are hand written, so hardly any useful content can be extracted.

The fallback is to split these mega-documents into the individual submissions. So even if we failed to find any searchable content, we can still search / locate the submission by the person's name, and a human can eyeball the text that the machine couldn't read. (The human might also have trouble. . . some of the hand writing is pretty poor.)

#### **The good news**

Percs supplies a script, which accepts a CSV of:

- 1. start page (with 1 being the first page in the file),
- 2. end page,
- 3. document name (eg. the person's name),
- 4. output filename for this page range.

Here's it's help dump:

```
$ percs-pdf-split -h
usage: percs-pdf-split [-h] [-c CSV_FILENAME] [-o OUTPUT_DIR] [-H] filename
positional arguments:
filename PDF file to split
optional arguments:
-h, --help show this help message and exit
-c CSV_FILENAME, --csv-page-ranges CSV_FILENAME
                      CSV containing start, end, name & (optional) output
                      filename for range
-o OUTPUT_DIR, --output-directory OUTPUT_DIR
                      Output directory. Default: current directory
-H, --header-row CSV contains header row to skip
```
Example usage, here I split the 2012-2013 Volume 2 file into it's individual submissions, with the files being dumped to the split\_v2 directory:

```
percs-pdf-split -c 2012-2013_perc_interests_split_v2.csv -o splits_v2 "Volume 2 -
˓→Disclosures by Members - 30 June 2013_ocr.pdf"
```
Here are the first couple of rows of the csv:

```
3,11,Issa_Tony,2013-06-30-Issa_Tony-Nsw_2012-2013_pecuniary_interests.pdf
12,20,Kean_Matthew,2013-06-30-Kean_Matthew-Nsw_2012-2013_pecuniary_interests.pdf
21,29,Lalich_Nick,2013-06-30-Lalich_Nick-Nsw_2012-2013_pecuniary_interests.pdf
```
The document name that you provide will also be embedded in the resulting PDF's "Subject" metadata property. Maybe this is useful if you index the files with other software as well.

#### **The bad news**

So far, I haven't found a nice automatic way of determining the page ranges. Creating the page range CSV is still a manual slog.

Ideas for solving this are welcome!

#### <span id="page-11-0"></span>**2.3 Indexing**

Now we have the OCR'd individual PDF files ready, so we can create an index. Or, if there's an existing index, we can add these documents to it.

For this, there's the percs-pdf-index script:

```
$ percs-pdf-index -h
usage: percs-pdf-index [-h] [-i INDEX_DIR] [-f] [-c COLLECTION] [-n NAME_CSV]
                      [-r] [-s] [-d DELETE_DOC]
                      directory
positional arguments:
 directory Directory path containing PDFs to be indexed
optional arguments:
```
(continues on next page)

(continued from previous page)

```
-h, --help show this help message and exit
-i INDEX_DIR, --index-dir INDEX_DIR
                    Index directory. Default: CURRENT_DIR/percs_idx
-f, --force-new If index dir is an existing index, clear and create a
                    new index in its place
-c COLLECTION, --collection-name COLLECTION
                     Collection name for indexed files. Default to current
                     date (yyyy-mm-dd)
-n NAME_CSV, --name-csv NAME_CSV
                    Load names from csv, instead of embedded pdf metadata.
                    Expects (name, filename) rows
-r, --remove-missing Remove missing files from the index, when indexing a
                    directory
-s, --size Show number of records in index, and exit
-d DELETE DOC, --delete-document DELETE DOC
                     Delete file from index, and exit
```
Example usage, adding the earlier splits\_v2 directory we used for percs-pdf-split:

\$ percs-pdf-index -i percs\_idx -c "nsw\_2012-2013\_pecuniary\_interests" splits\_v2

This will add the PDFs, in splits\_v2, to the index in percs\_idx, under the collection named nsw 2012-2013 pecuniary interests.

#### **2.3.1 Document names**

By default, this will extract the document name from the embedded "Subject" field, of the PDFs created by percs-pdfsplit. Otherwise, if the files come from another source & don't have this, you can supply another CSV (–name-csv). This CSV expects the format:

- 1. name (eg. person name),
- 2. filename

### <span id="page-12-0"></span>**2.4 Searching**

A commandline search utility is included: percs-search. You point it at your index directory, and give it a query, using the Whoosh [default query language.](http://whoosh.readthedocs.org/en/latest/querylang.html) Results will be spat out as json chunks.

Options:

```
$ percs-search -h
usage: percs-search [-h] [-i INDEX_DIR] [-p PAGE] [-l LIMIT] [-c] query
positional arguments:
 query Query string
optional arguments:
 -h, --help show this help message and exit
 -i INDEX_DIR, --index-dir INDEX_DIR
                     Percs index to search against
 -p PAGE, --page PAGE Page of paginated results to return
 -l LIMIT, --limit LIMIT
```
(continues on next page)

(continued from previous page)

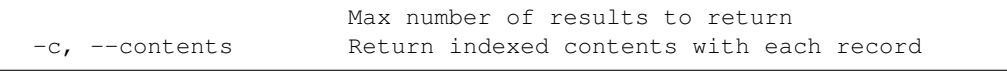

Example:

percs-search -i percs\_idx 'golf club' --limit 1

```
{
 "matches": [
   {
      "file_hash": "b3d90a4d975791aef8719e89ee9f36b2f538d93d83bd5e2ee3283f6f71d1373c",
      "highlights": "<br />b class=\"match term0\">Club</b>, \nQantas Frequent Flyer <br />b
˓→class=\"match term0\">Club</b>, Port Kembla Pumas, Angels...of Hope, Wollongong <b
\rightarrowclass=\"match term1\">Golf</b>\nI <br />b class=\"match term0\">Club</b>, Illawarra
˓→Stingrays...Social <b class=\"match term0\">Club</b>, Member of Dogs NSW\n\n22",
      "page_hash": "16fbe6442983119358f0c21e318564c749a2ea9959e3ce3f8e212d3f47c66b42",
      "collection": "nsw_2013-2014_pecuniary_interests",
      "filename": "2014-06-30_Hay_Noreen_pecuniary-interests_ocr.pdf",
      "person": "Hay_Noreen",
      "content_type": "application/pdf",
      "id": "b3d90a4d975791aef8719e89ee9f36b2f538d93d83bd5e2ee3283f6f71d1373c-9",
      "page": 9
   }
 \frac{1}{2}"total_matches": 5,
 "matches_returned": 1,
  "query": "golf club"
}
```
### Implementation

<span id="page-14-0"></span>The original PDFs were run through [Tesseract,](https://code.google.com/p/tesseract-ocr/) using [PyPDFOCR.](https://pypi.python.org/pypi/pypdfocr) The text content was then indexed using [PDFMiner,](https://pypi.python.org/pypi/pdfminer/) [Whoosh.](https://pypi.python.org/pypi/Whoosh)

OCR and indexing is done offline. The static index is then served by the website.

The percslib python package can, and probably should, be split off into its own project, as it can split, index, and search independantly of the little website tacked in front of it. Maybe one day. . .

### <span id="page-14-1"></span>**3.1 Why do it this way?**

When there are very cool open source search platforms, like [Elasticsearch](http://www.elasticsearch.com/) and [Solr,](http://lucene.apache.org/solr/) which *already* index PDFs out of the box?

Hosting cost.

The aim was to not only index the text, but make it available for near zero cost. Servers which can handle the OCR processing (lots of CPU...), or an Elasticsearch/Solr instance (lots of memory...), don't cost near to nothing.

The current implementation means it can be thrown onto tiny shared hosts without a worry.

Plus, [Whoosh](https://pypi.python.org/pypi/Whoosh) kicks ass!

Indices and tables

- <span id="page-16-0"></span>• genindex
- modindex
- search